Beachten Sie: Der Lieferumfang kann natürlich von Hersteller zu Hersteller bzw. von Gerät zu Gerät variieren. Bei einigen Geräten liegt ein zusätzliches Headset bei, dafür findet man bei anderen keinen USB-Ladeadapter mehr und muss diesen separat erwerben.

Sicher wollen Sie Ihr gutes Stück so schnell wie möglich in Betrieb nehmen. Aber halt – überstürzen Sie nichts! Entfernen Sie zunächst das Verpackungsmaterial, und laden Sie anschließend Ihr neues Android-Smartphone auf.

ACHTUNG **UNDIFUS** 

### **Laden Sie Ihr Smartphone zuerst vollständig auf!**

Laden Sie Ihr Gerät zunächst *vollständig* auf. Näheres dazu entnehmen Sie der Bedienungsanleitung. Den Ladezustand können Sie durch einen kurzen Druck auf den Ein/Aus-Schalter jederzeit kontrollieren. Aus Gründen der Sicherheit werden Akkus bei elektronischen Geräten, die verschickt werden, stets nur halb aufgeladen. Mit der ersten vollständigen Ladung sorgen Sie zudem dafür, dass die Ladeelektronik korrekt kalibriert wird.

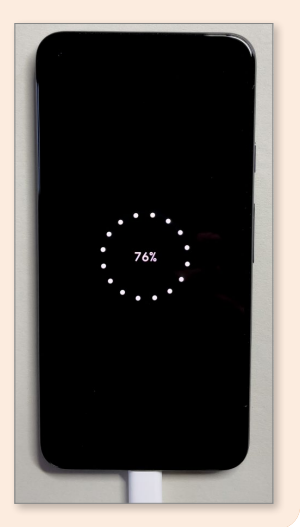

# **Die Bedienelemente eines Android-Smartphones**

Während des Aufladens können Sie sich schon einmal mit den Knöpfen und Anschlüssen Ihres neuen Smartphones vertraut machen. Folgende Elemente werden Sie in der Regel entdecken (als Muster dient dabei ein Google Pixel Smartphone):

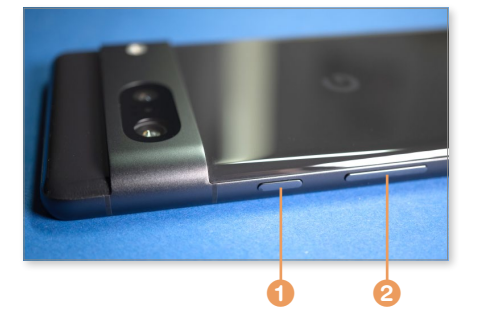

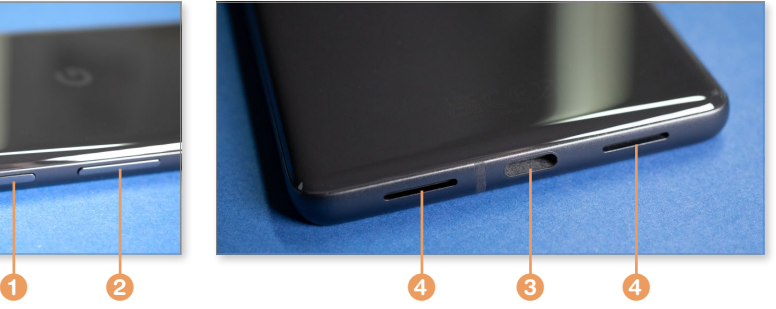

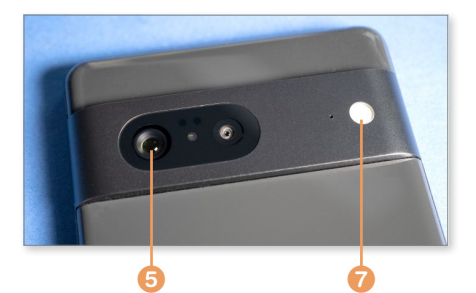

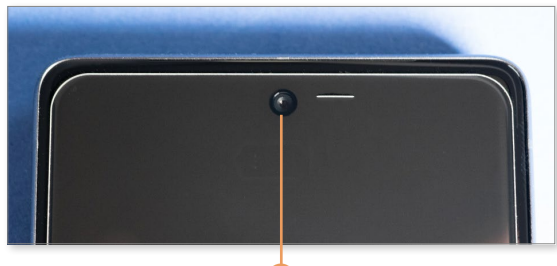

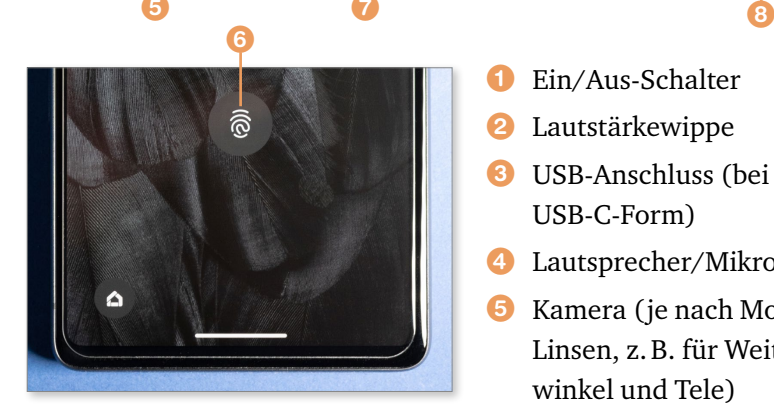

- Ein/Aus-Schalter
- <sup>2</sup> Lautstärkewippe
- c USB-Anschluss (bei modernen Geräten in USB-C-Form)
- **4** Lautsprecher/Mikrofone
- e Kamera (je nach Modell mit mehreren Linsen, z.B. für Weitwinkel, Superweitwinkel und Tele)
- **G** Fingerabdrucksensor (bei modernen Geräten unter dem Display)
- **D** LED-Blitz
- **G** Frontkamera (häufig mit integrierter Gesichtserkennung)

Die früher übliche **Home**-Hardwaretaste ist mittlerweile nur noch bei einigen wenigen älteren Geräten auf der Frontseite im Rahmen zu finden:

- **9** Home-Hardwaretaste
- **1** Softbutton Zuletzt geöffnete Anwendungen (erscheint bei Bedarf)

### **f** Softbutton Zurück (erscheint bei Bedarf)

Aktuelle Geräte verfügen hingegen im unteren Bildschirmbereich ausschließlich über sogenannte *Softschaltflächen* bzw. *-buttons*, die die Funktionalitäten Zurück <sup>12</sup>, Home <sup>13</sup> und Zuletzt geöffnete Anwendungen<sup>(2)</sup> ansprechen. Beachten Sie: Die Reihenfolge der Funktionsschaltflächen ist bei Geräten, die »pures« Android verwenden, im Vergleich zu Samsung-Geräten spiegelbildlich vertauscht.

Google geht bei den hauseigenen Pixel-Geräten noch weiter und zeigt in der Grundkonfiguration nur noch einen schmalen Strich am unteren Bildrand. Sämtliche Funktionen im System werden hier per Gestensteuerung aufgerufen – ganz ähnlich wie bei Apples iPhone. Mehr dazu erfahren Sie im Abschnitt »So bedienen Sie Ihr Android-Smartphone« auf [Seite 53.](#page--1-0)

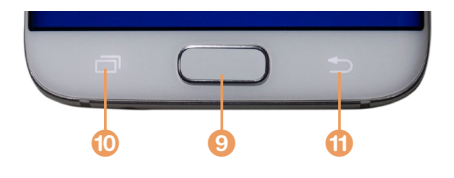

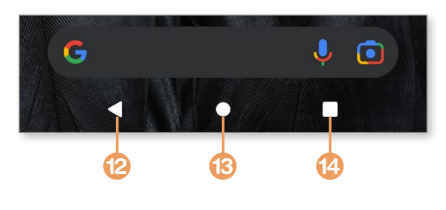

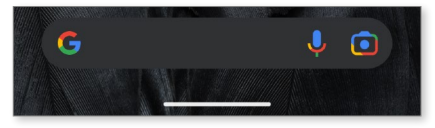

*In der aktuellen Android-Version findet man bei einem »puren« Android-System unten nur noch einen schmalen Balken.*

# **Das Android-Smartphone zum ersten Mal starten**

Nachdem der Akku frisch geladen ist, steht dem ersten Start nichts mehr im Wege. Legen Sie einfach los:

1. Legen Sie nach Anweisung des Herstellers die SIM-Karte bzw. Nano-SIM-Karte 1 Ihres Providers in den dafür vorgesehenen Einschub. Dazu lassen Sie einen Schlitten 2 mithilfe des Stiftwerkzeugs 3 aus dem Telefon fahren. Bei einigen älteren Modellen ist es hingegen erforderlich, die rückwärtige Abdeckung des Geräts zu entfernen. Einen separaten Akku findet man mittlerweile kaum noch vor – die Batterie ist in der Regel fest im Gerät verbaut.

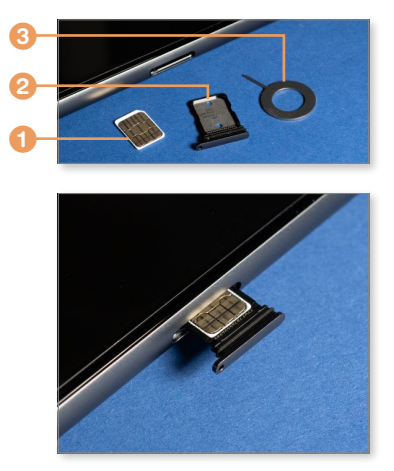

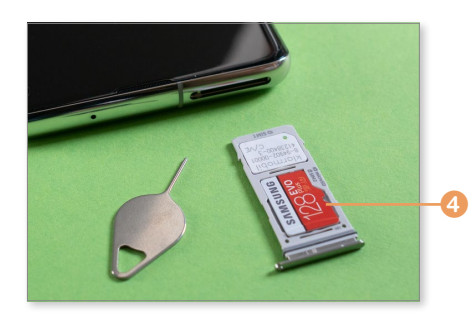

Es ist nicht zu empfehlen, das Smartphone ohne SIM-Karte in Betrieb zu nehmen, da sonst gegebenenfalls einige Funkkanäle für den WLAN-Betrieb nicht freigeschaltet werden. Anhand der eingelegten Karte erkennt das Gerät nämlich, in welchem Land Sie sich befinden, und passt anhand dieser Information die Kanäle, die Systemzeit sowie die Sprache der Oberfläche an.

- 2. Falls Ihr Gerät über einen Platz für eine externe Micro-SD-Speicherkarte 4 verfügt und Sie eine solche Karte (die nicht im Lieferumfang enthalten ist) bereits erworben haben, können Sie diese Karte nun ebenfalls in den vorgesehenen Einschub einsetzen. Damit erweitern Sie die Speicherkapazität Ihres Smartphones. Allerdings stirbt auch diese Option inzwischen aus.
- 3. Schieben Sie den Schlitten nun wieder ins Gerät, bzw. befestigen Sie, falls notwendig, bei älteren Geräten wieder den hinteren Gehäusedeckel, und schalten Sie das Gerät durch einen langen Druck auf den Einschaltknopf ein, den Sie auf der rechten Seite des Geräts finden. Mit einer kurzen Vibration bestätigt das Smartphone, dass es eingeschaltet ist.

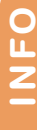

#### **Der Zoo der SIM-Karten**

Standard-, Micro-, ja sogar Nano-SIM-Karten bevölkern derzeit den Markt. Aktuelle Android-Smartphones benötigen Nano-SIM-Karten. Relativ neu auf dem Markt ist die eSIM. Dabei handelt es sich um ein elektronisches Profil, das vom Provider per Internetverbindung

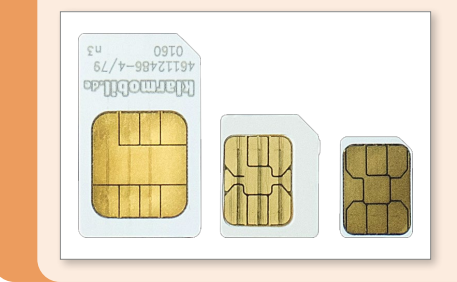

auf das Smartphone übertragen wird und somit die physische Karte ersetzt. Die eSIM wird von den meisten aktuellen Oberklasse-Smartphones unterstützt.

*Von links nach rechts: Standard-, Micro- und Nano-SIM*

Der erste Startvorgang (das *Booten*) des Betriebssystems beansprucht eine gewisse Zeit.

Nachdem der Startvorgang abgeschlossen ist, begrüßt Sie der erste Dialog zur Einrichtung und Personalisierung Ihres Smartphones. Jetzt geht es mit den folgenden Schritten weiter. Beachten Sie bitte, dass die Erstkonfigurationsroutine von Hersteller zu Hersteller unterschiedlich gestaltet sein kann. Die wesentlichen Schritte, die ich hier zeige, werden Sie aber sicher auch auf Ihrem Gerät wiedererkennen. Die Screenshots wurden übrigens auf einem Google-Gerät mit »purem« Android (d.h. ohne herstellerspezifische Anpassungen) erstellt.

1. Bei eingelegter SIM-Karte werden Sie zunächst aufgefordert, die PIN (*persönliche Identifikationsnummer*) der Karte einzugeben. Folgen Sie der Aufforderung. Die PIN finden Sie im Schreiben Ihres Providers oder auf der Plastikkarte, aus der Sie den SIM-Chip herausgelöst haben. Die PIN lässt sich jederzeit ändern (mehr dazu im Abschnitt »Die PIN der SIM-Karte ändern« ab [Seite 342\)](#page--1-0). Bestätigen Sie Ihre Eingabe durch Antippen der **Weiter**-Schaltfläche 1. Letzteres ist stets erforderlich, wenn Sie Ihr Gerät aus irgendeinem Grund neu starten sollten.

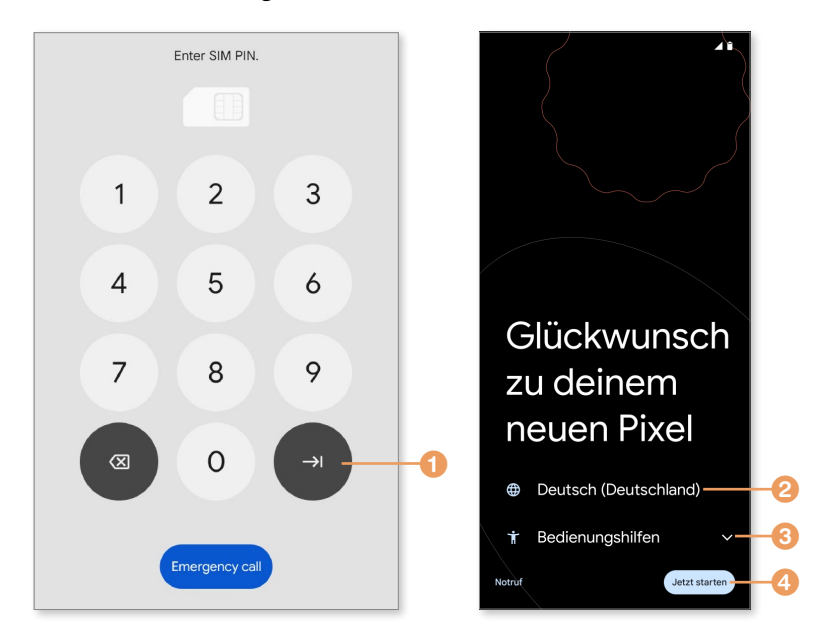